### **M ini Charger**

## Manual

## del

# usuario

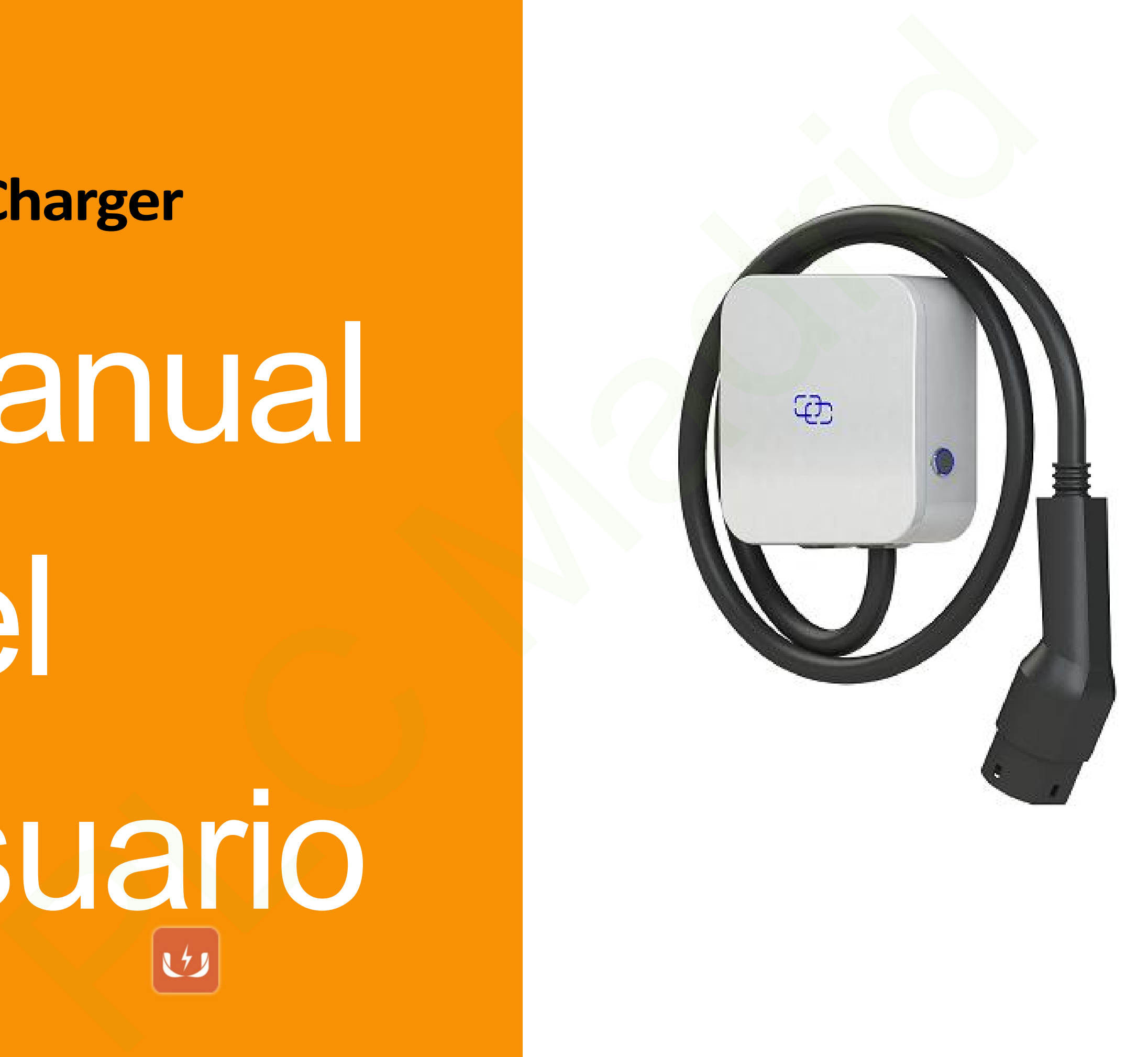

#### Índice

- Descargar Guía rápida
- Carga Página principal
- Añadir cargador
- Menú del cargador
- Página de escaneo de códigos QR rgar Guía rápida<br>
Página principal<br>
cargador<br>
del cargador<br>
a de escaneo de códigos QR<br>
a de estado del cargador<br>
a de estadísticas de carga<br>
a de estadísticas de carga<br>
a de notificaciones
- Página de estado del cargador
- Página de citas de carga
- Página de estadísticas de carga
- Página de notificaciones

Administración de usuarios

Página de configuración del cargador stración de usuarios<br>
<u>de configuración del cargador</u><br>
<u>de la cuenta de usuario</u><br>
<u>de gestión de tarjetas RFID</u><br>
<u>rración</u>

Página de la cuenta de usuario

Página de gestión de tarjetas RFID

**Configuración** 

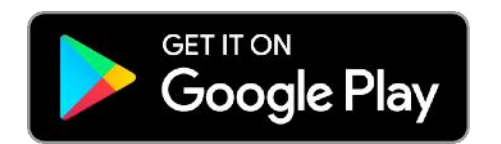

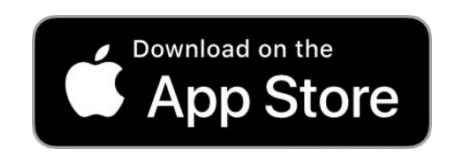

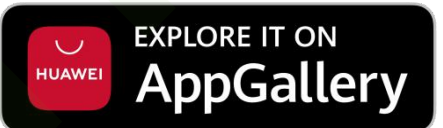

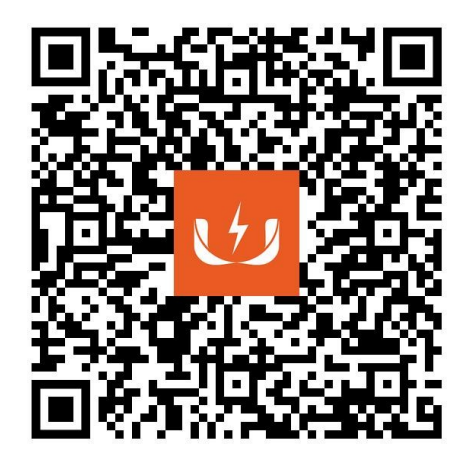

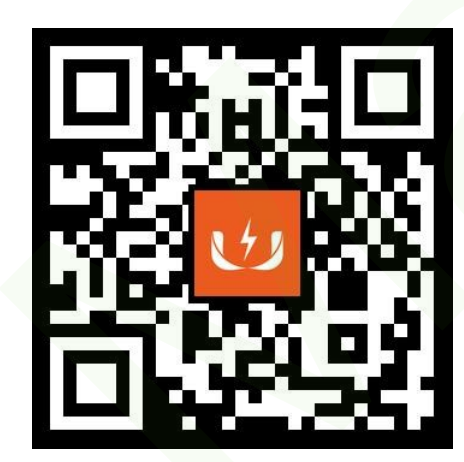

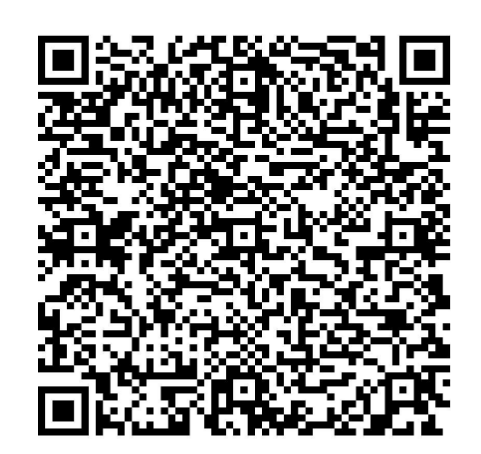

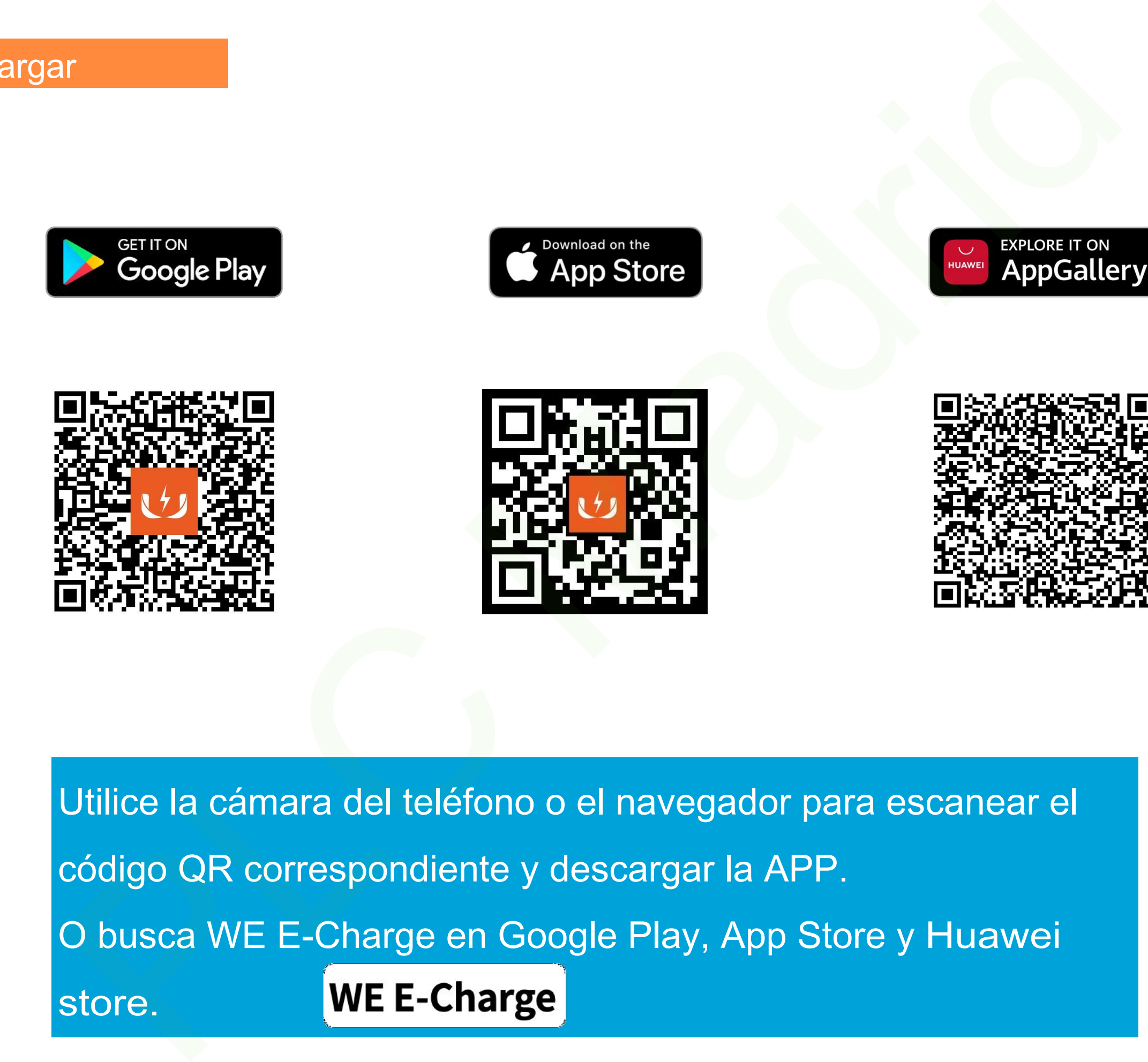

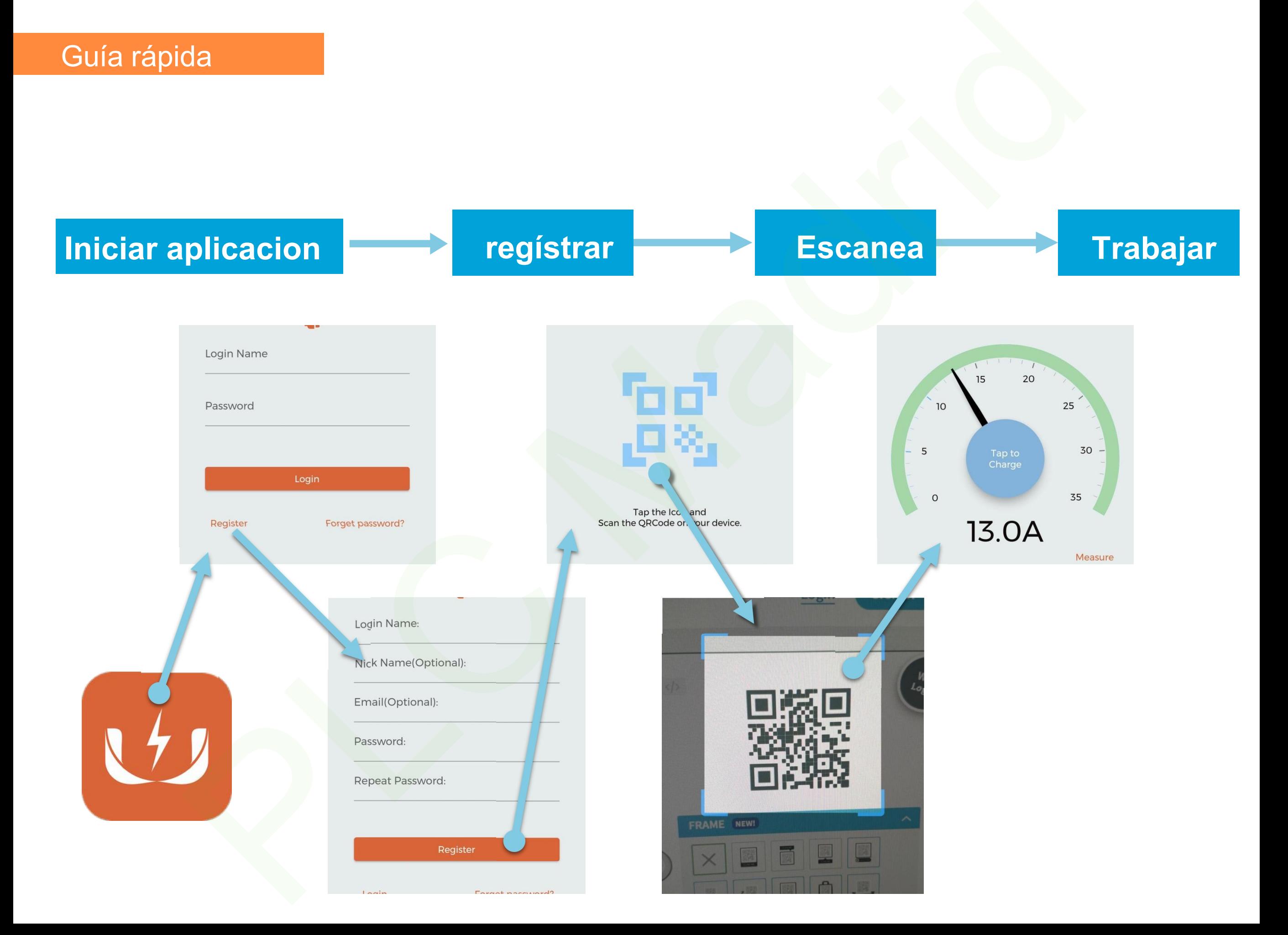

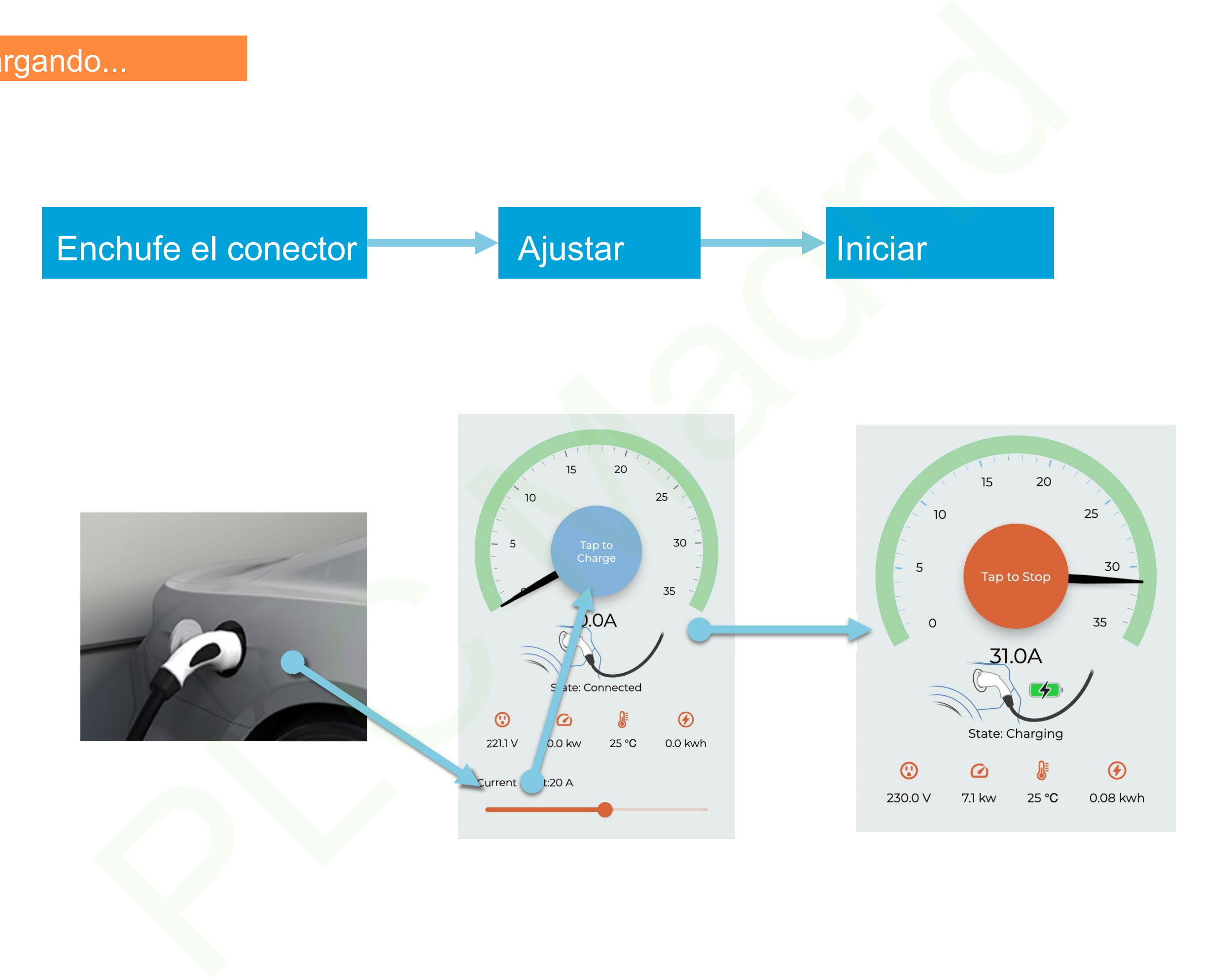

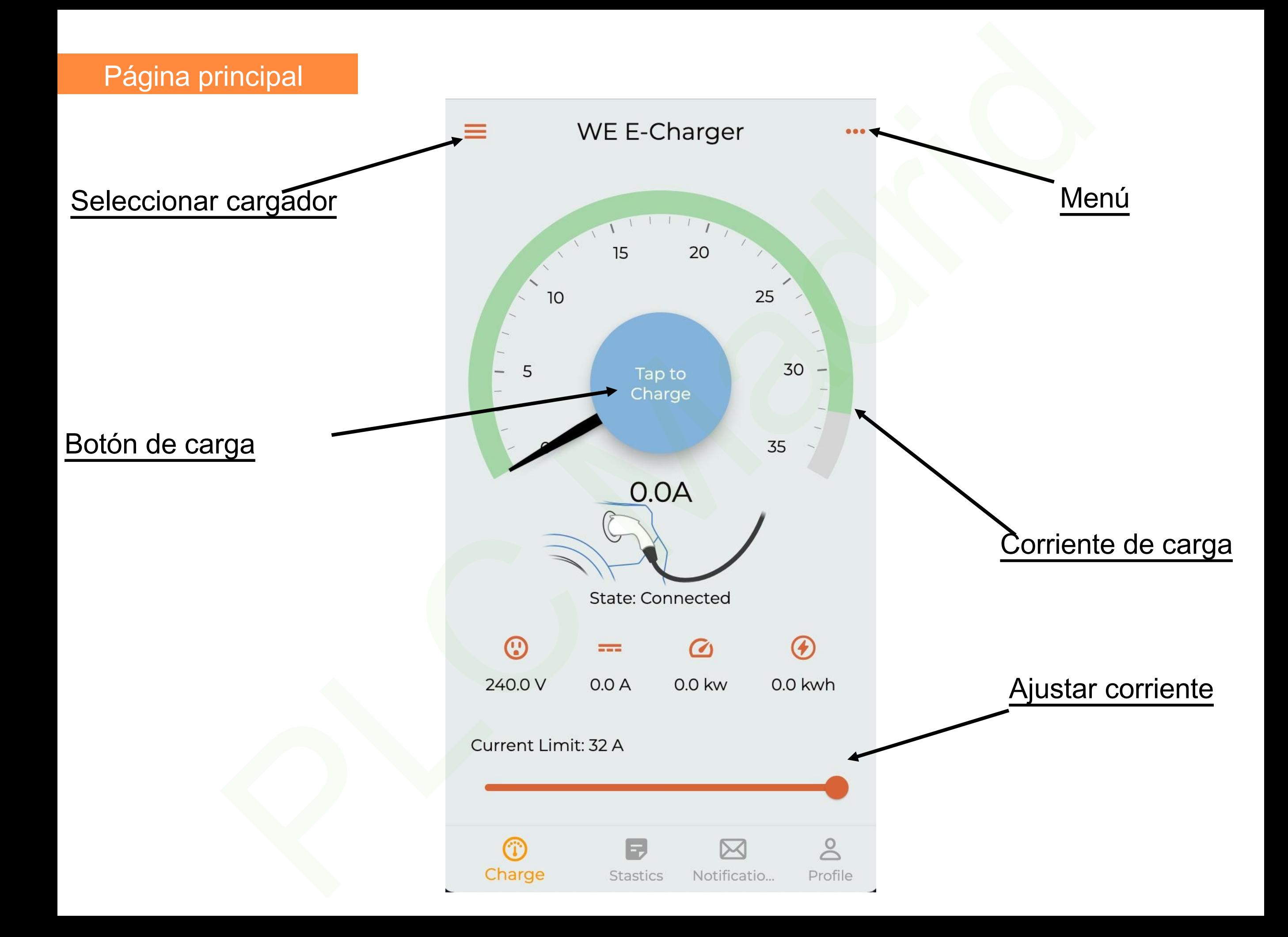

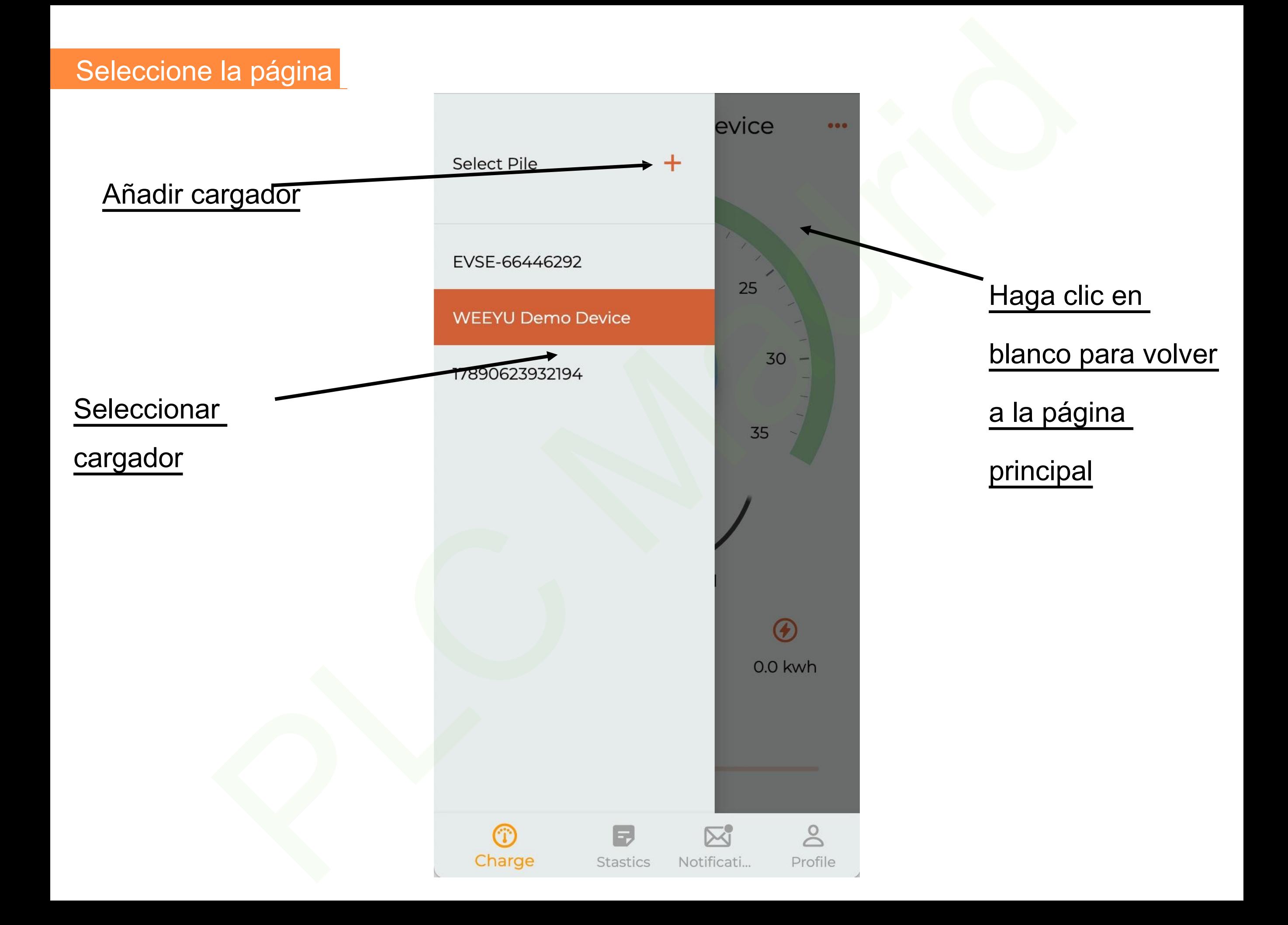

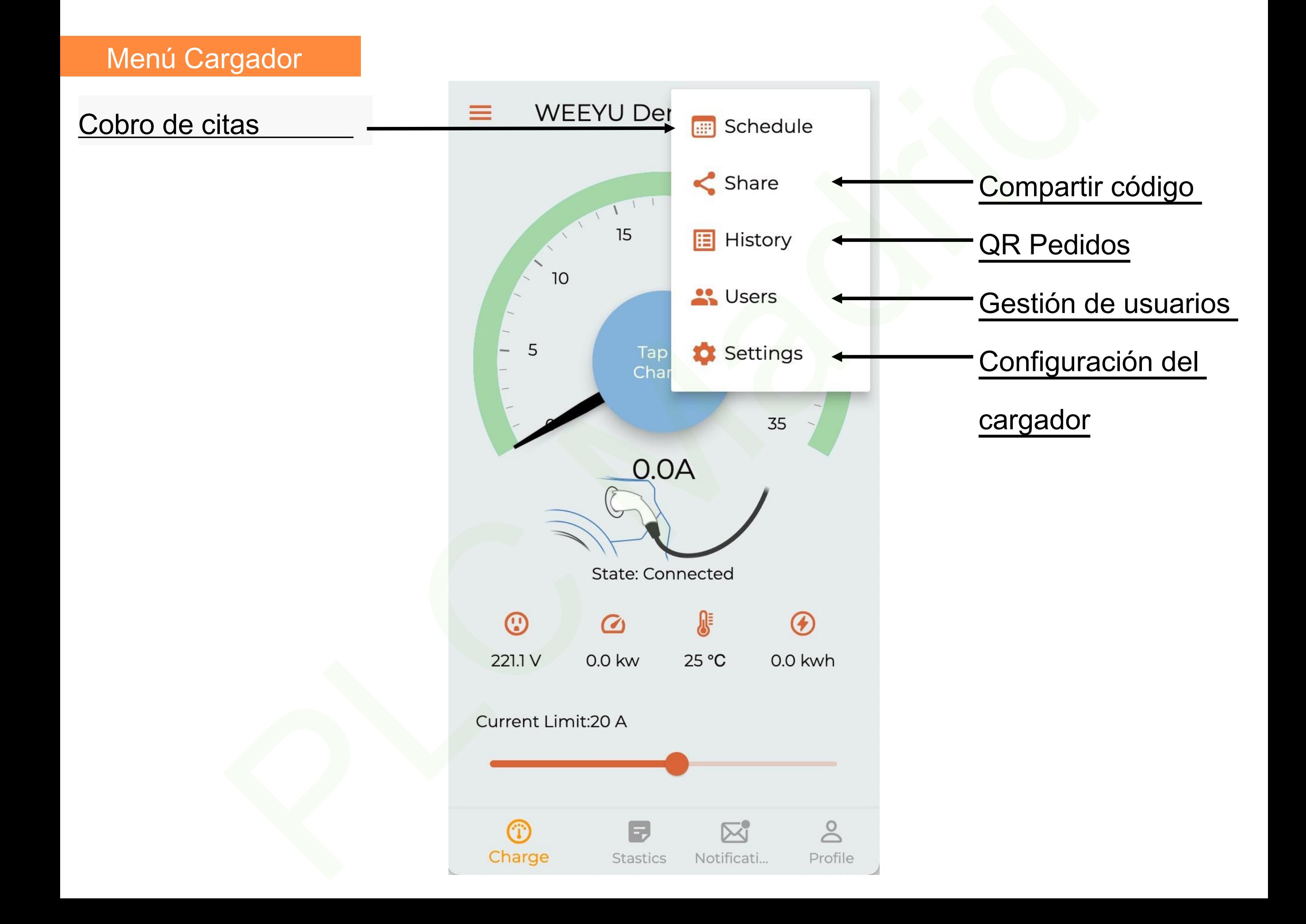

#### Escanear para añadir

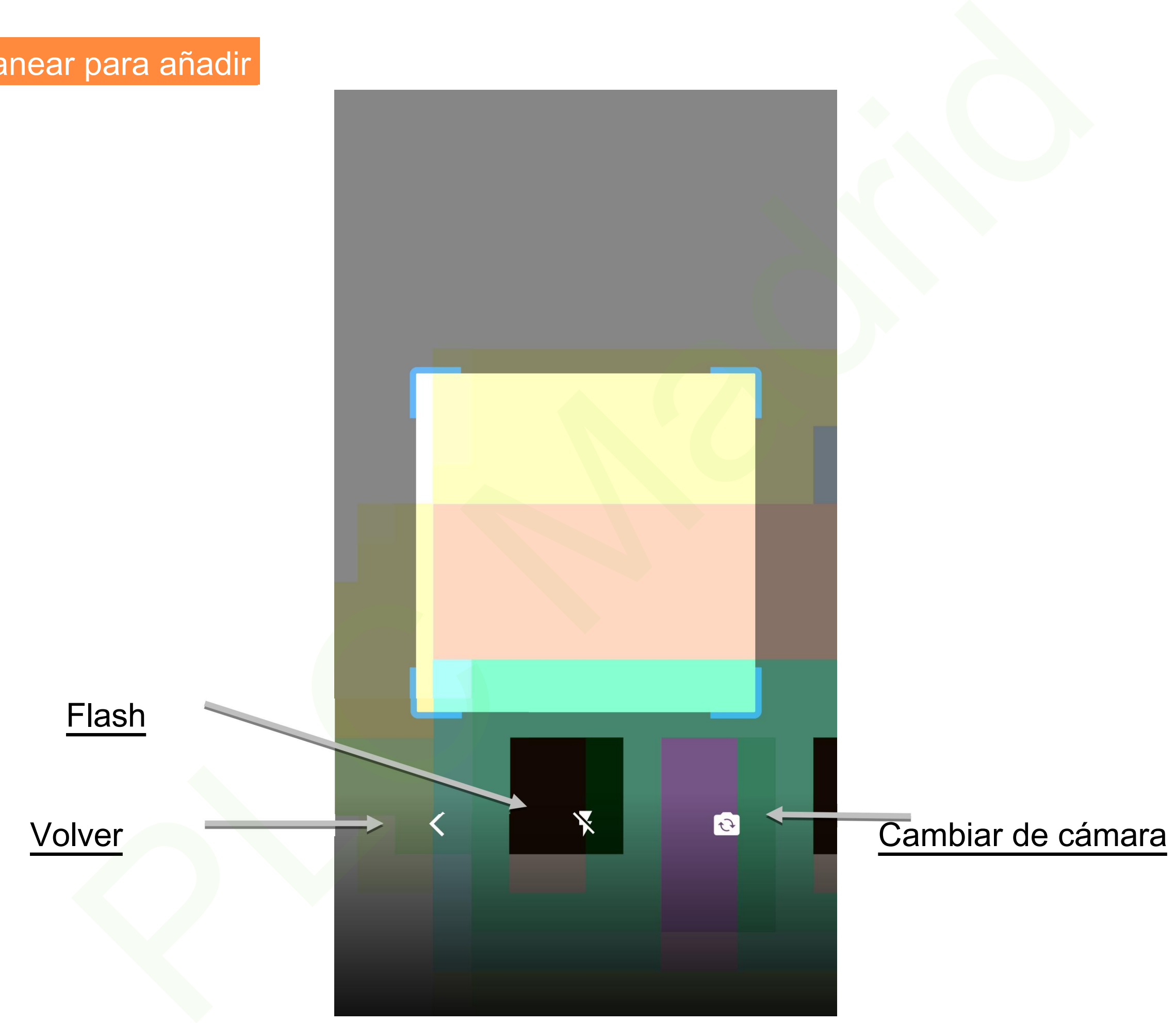

#### Estados

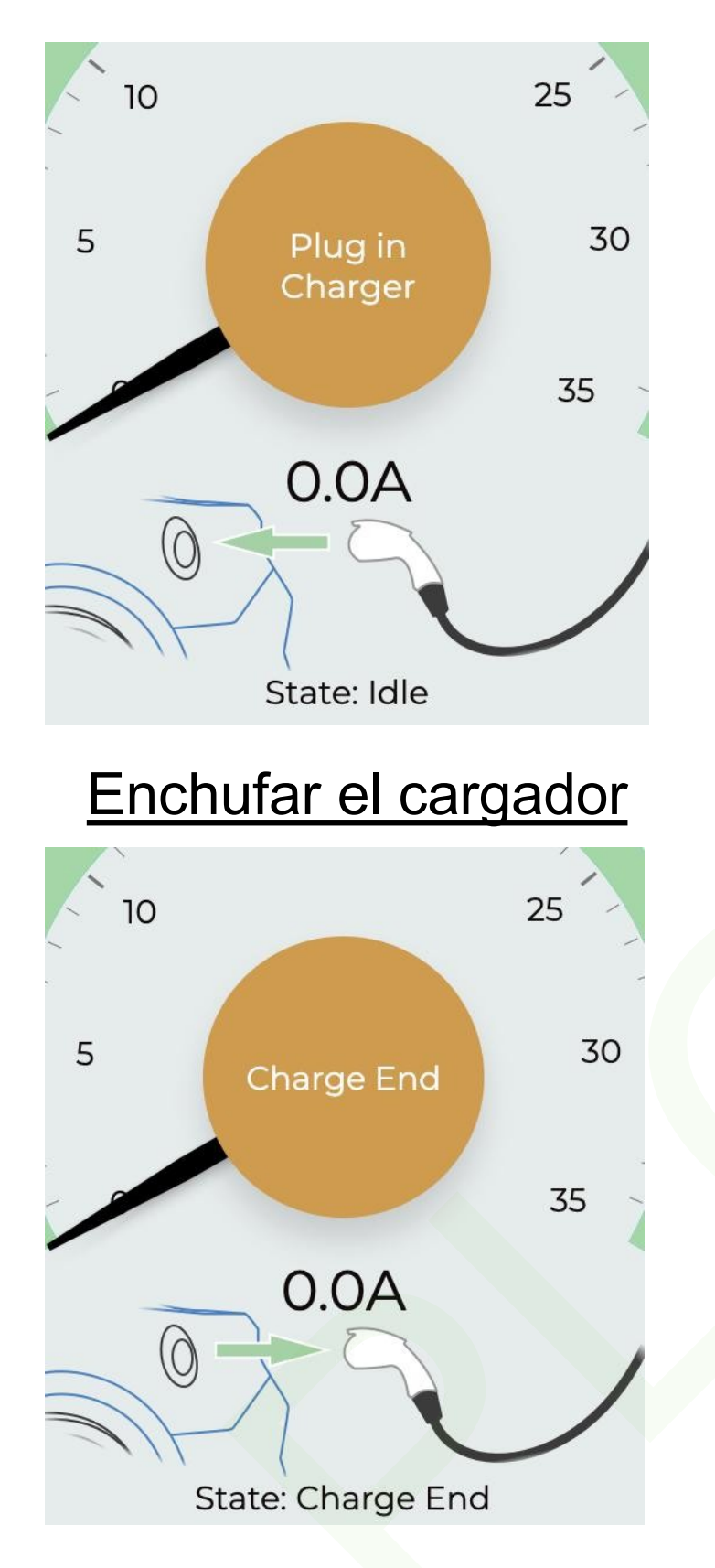

Acabado de carga

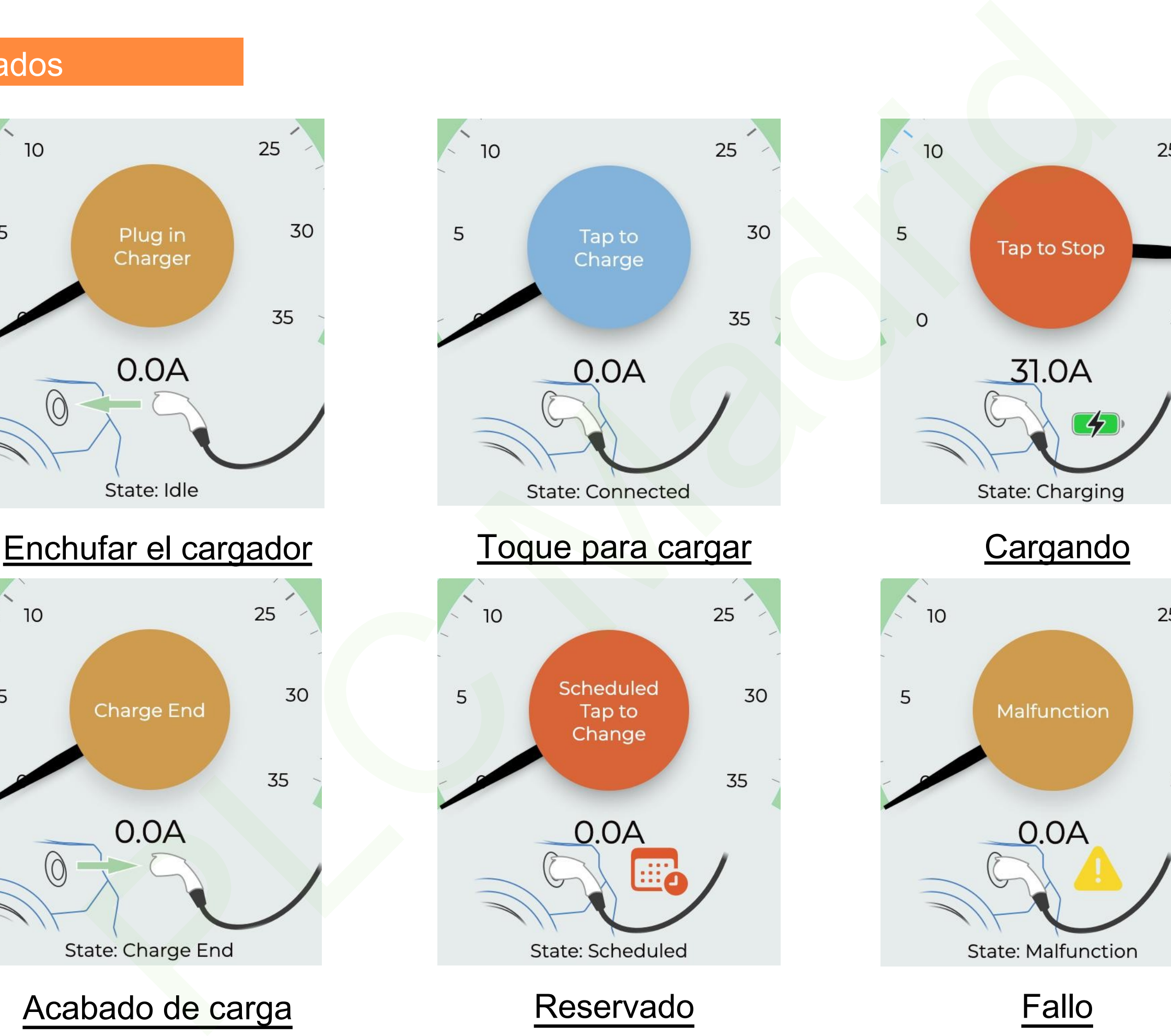

Reservado Fallo

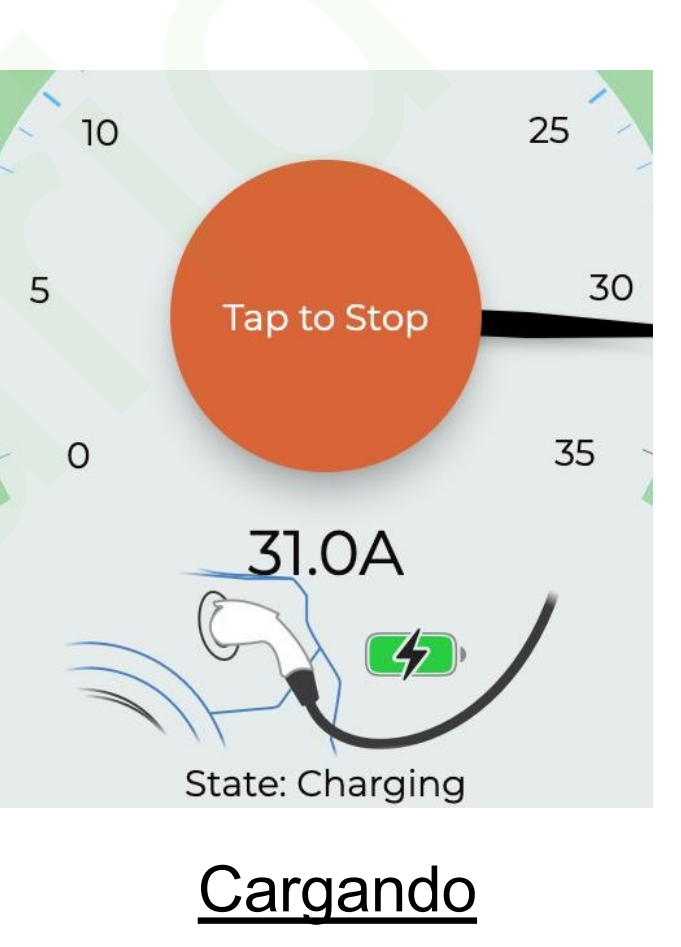

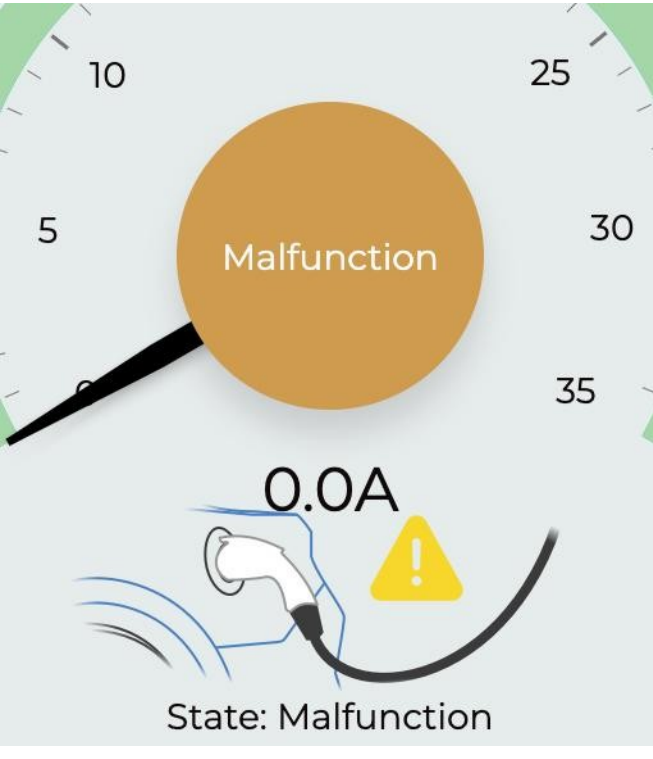

#### Página de gestión

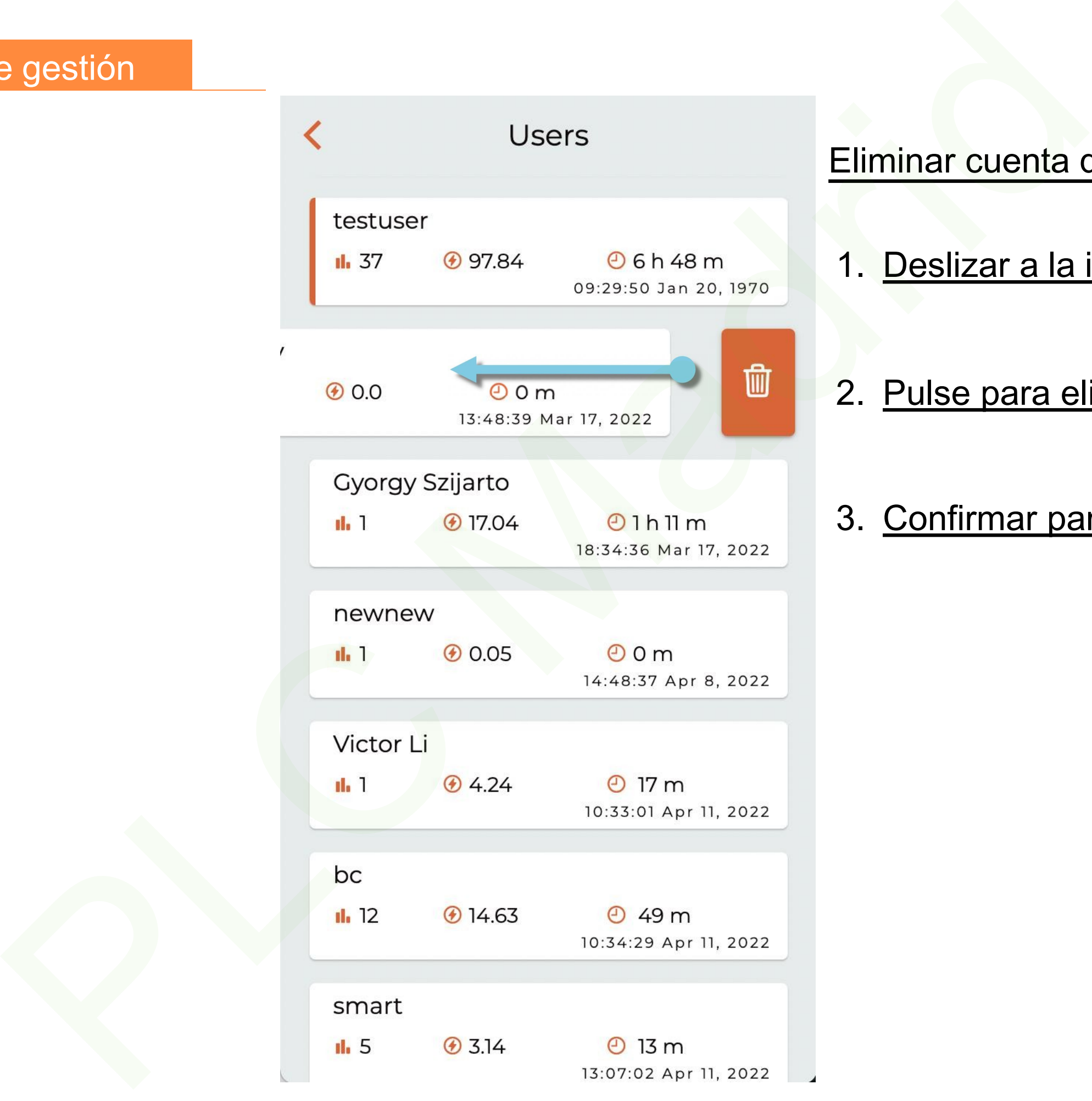

#### Eliminar cuenta de usuario:

- 1. Deslizar a la izquierda
- 2. Pulse para eliminar
- 3. Confirmar para borrar

#### Cobro de citas

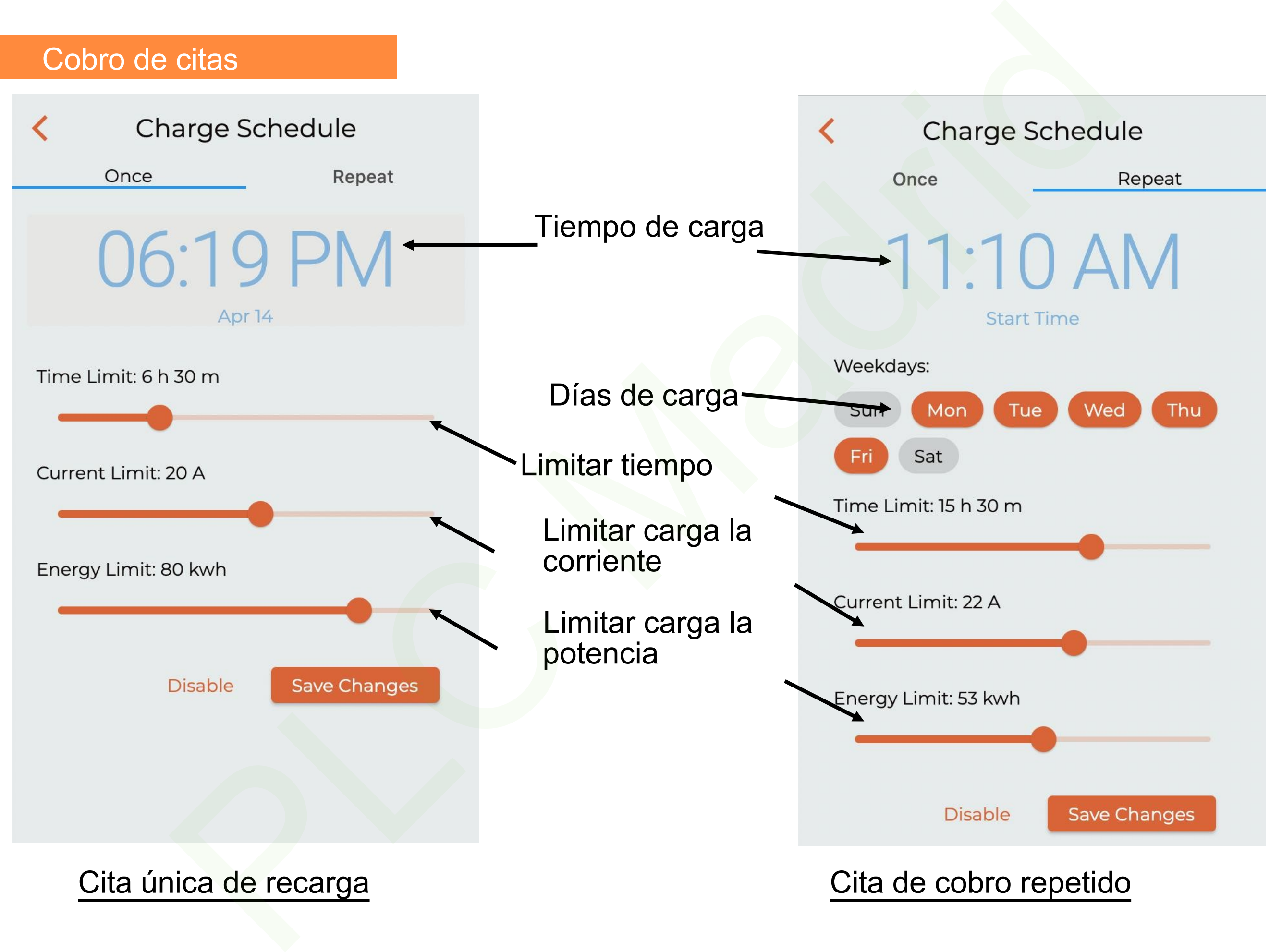

#### Tiempo de carga

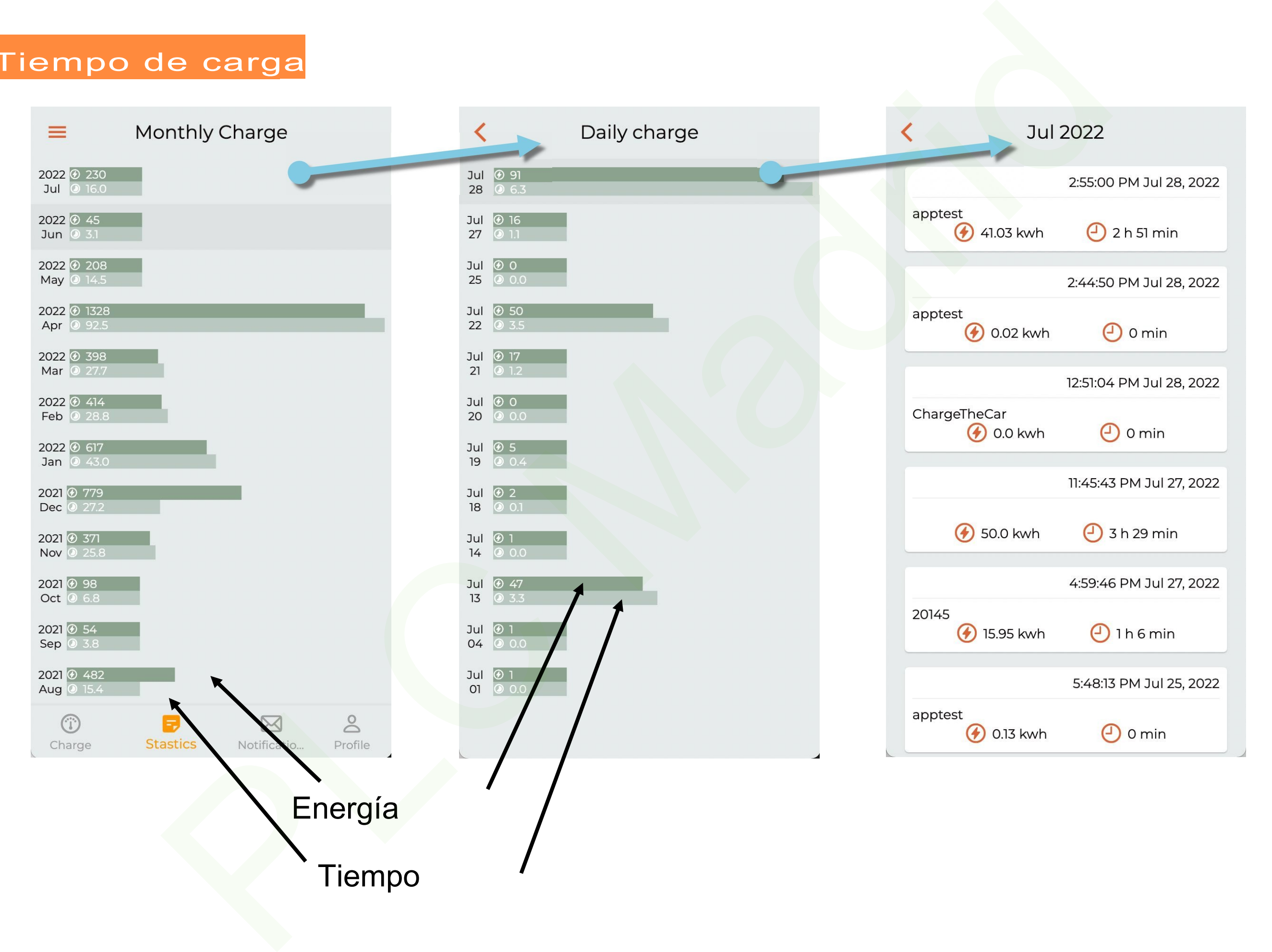

#### **Notificaciones**

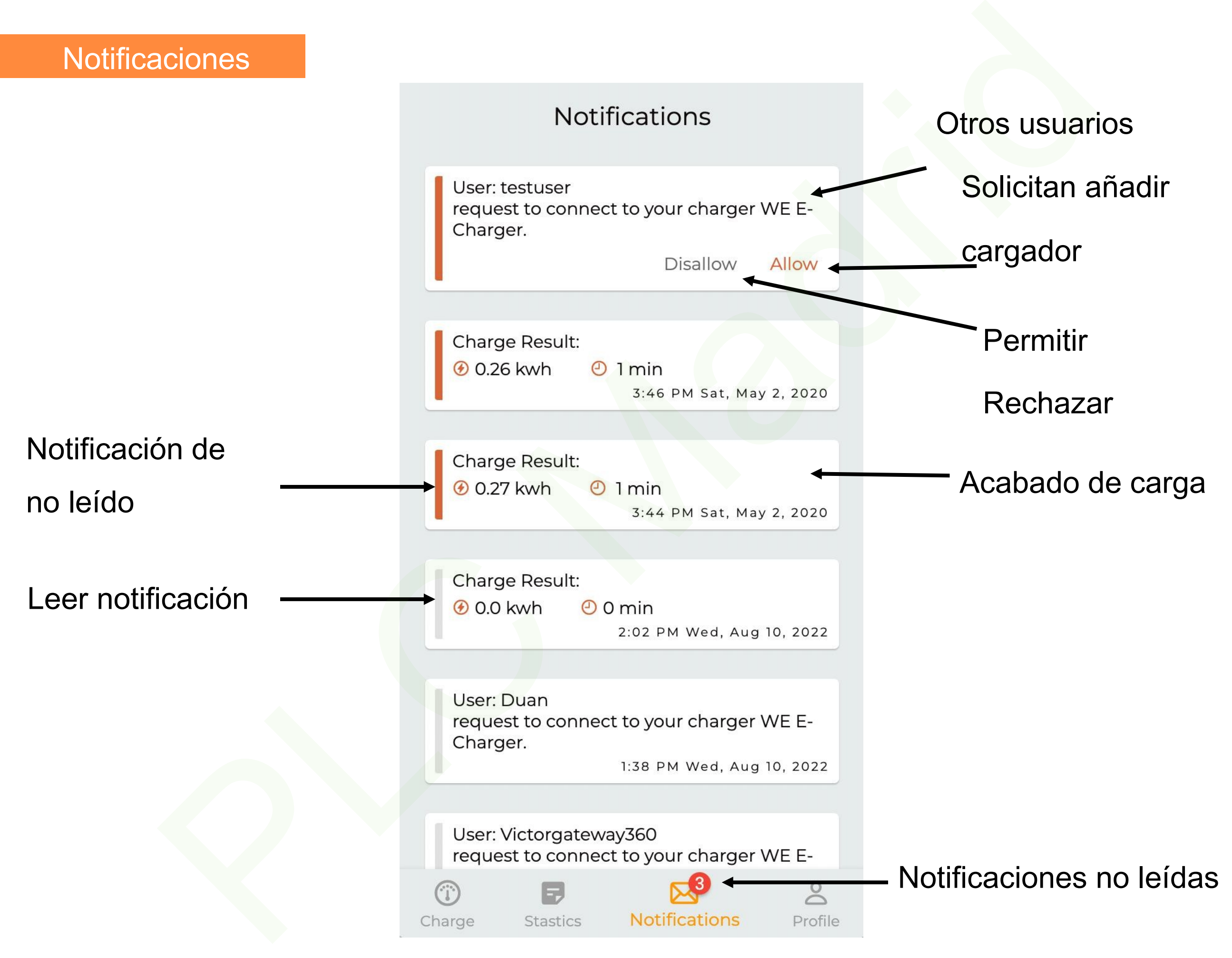

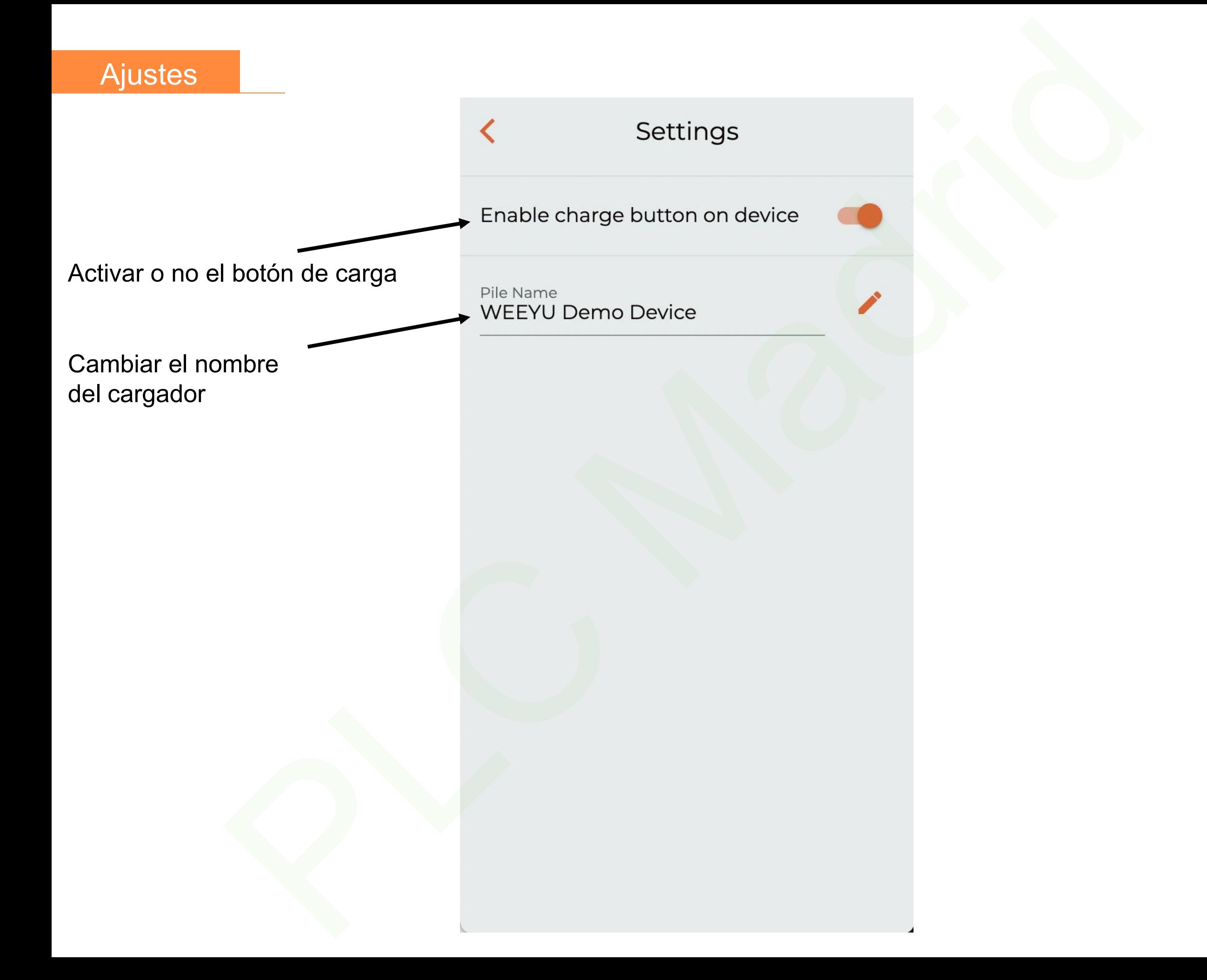

#### Página de cuentas

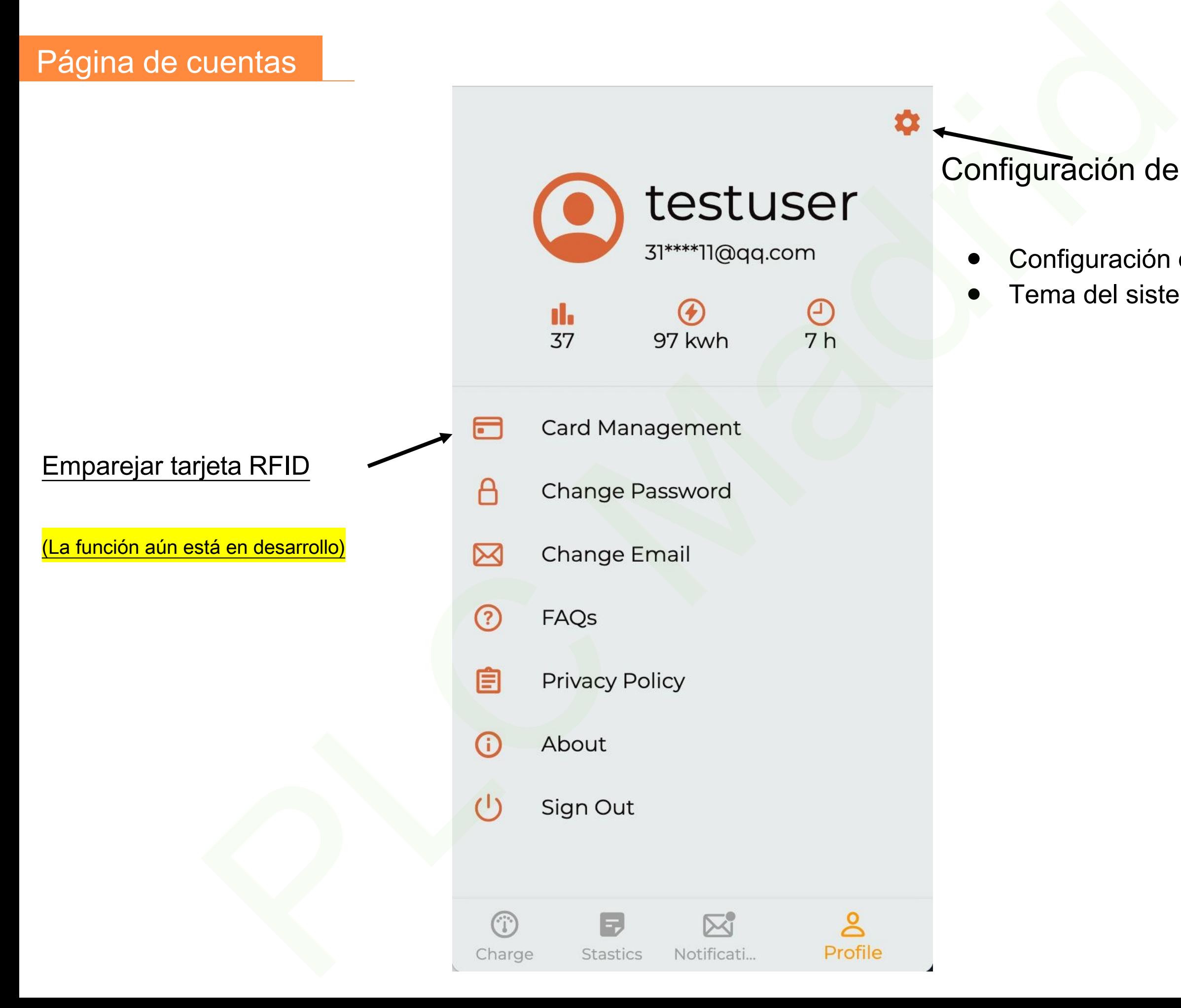

Configuración del sistema:

- Configuración de idioma
- Tema del sistema

#### Tarjeta RFID

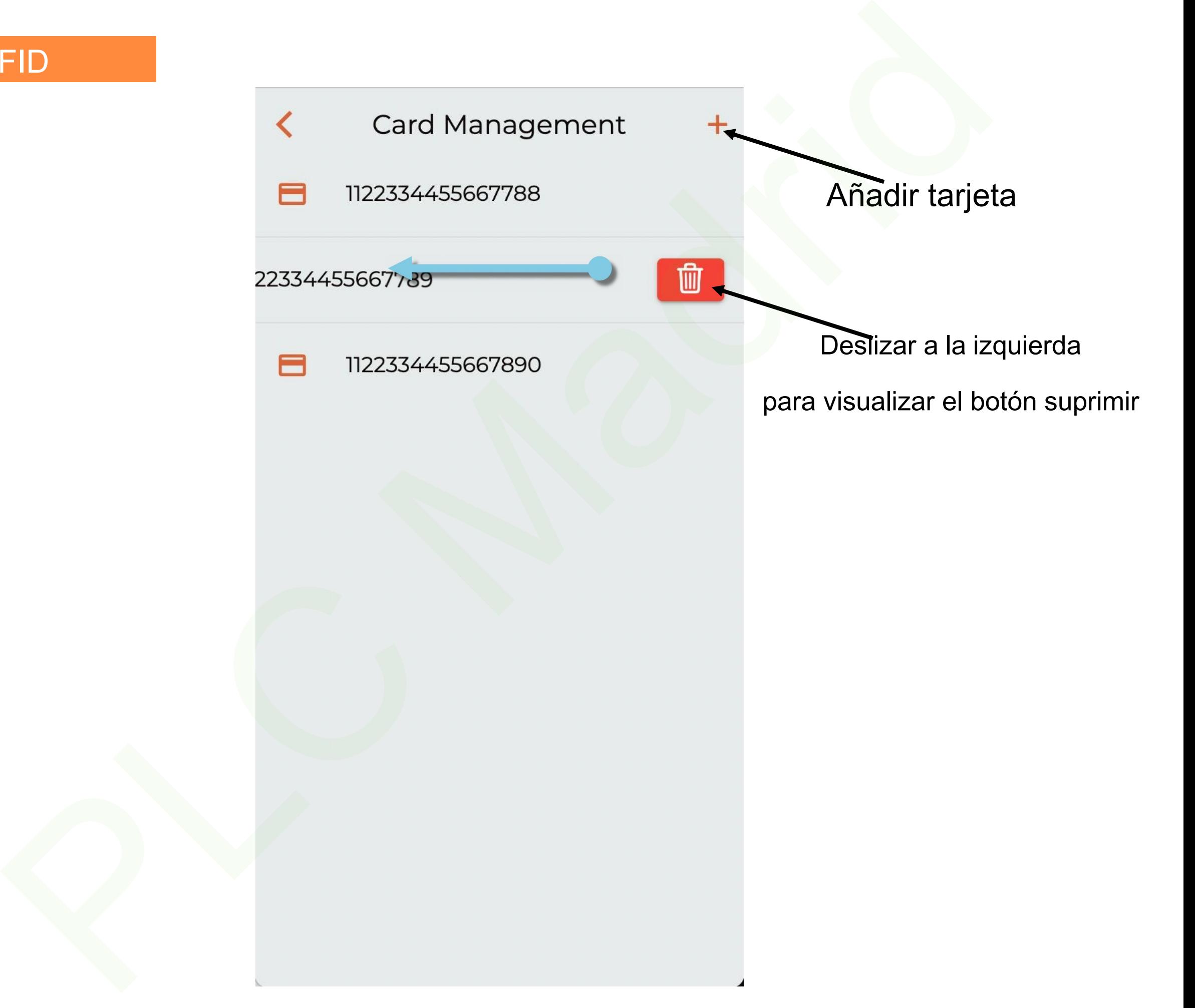

#### Configuración WIFI

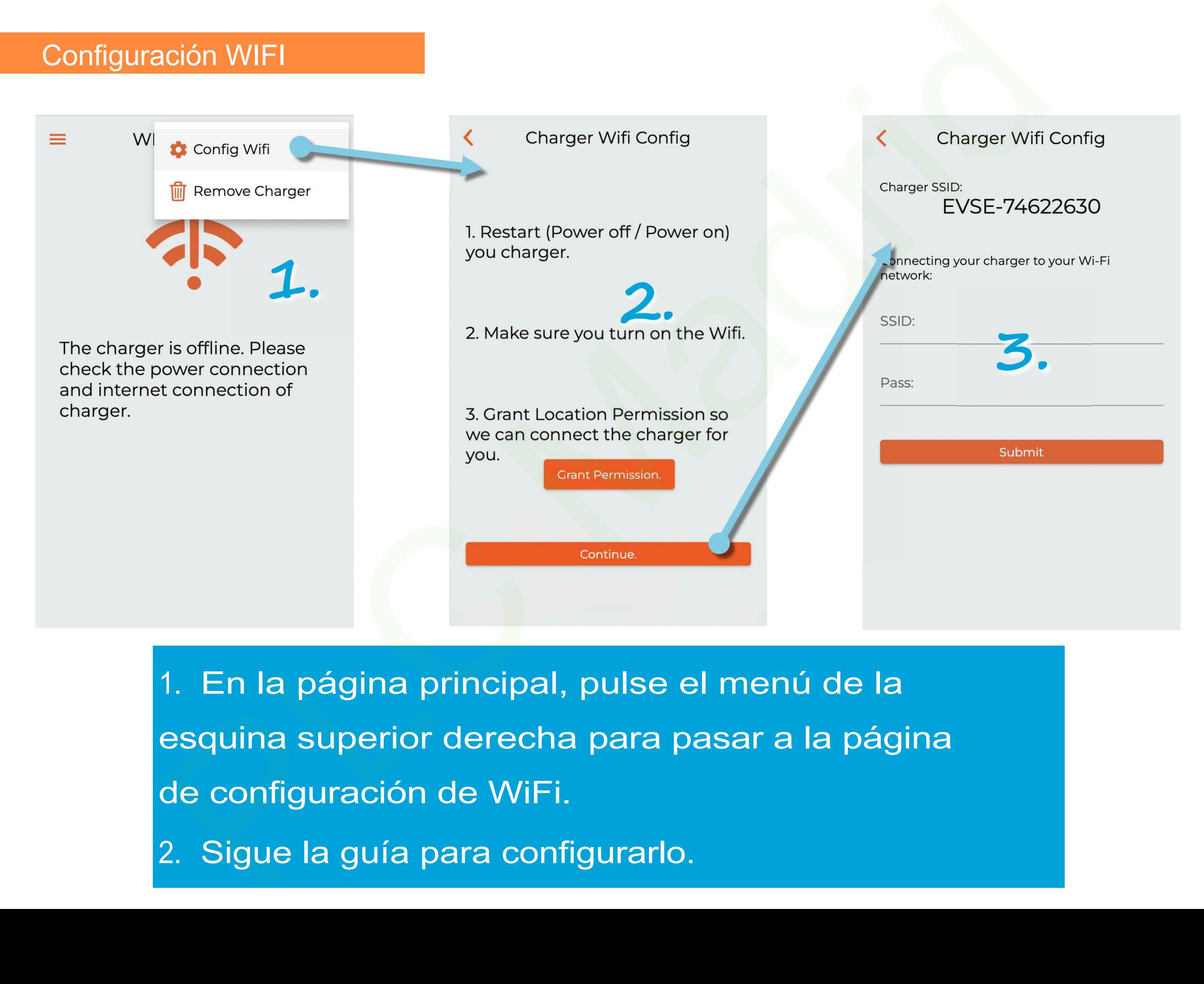

1. En la página principal, pulse el menú de la esquina superior derecha para pasar a la página de configuración de WiFi.

2. Sigue la guía para configurarlo.